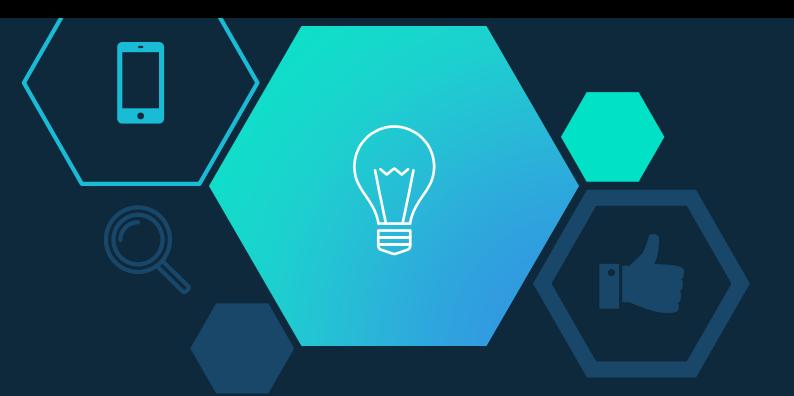

# Rethinking Technology Integration in the Classroom

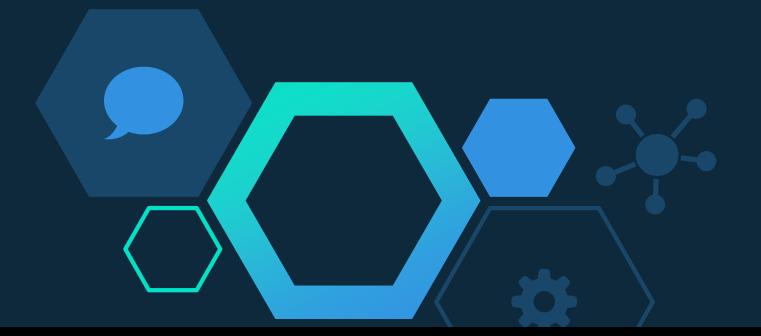

### TPACK Model

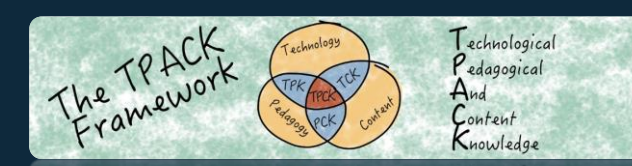

 $\widetilde{\phantom{m}}$ 

頁

**[tpack.org](http://tpack.org/)**

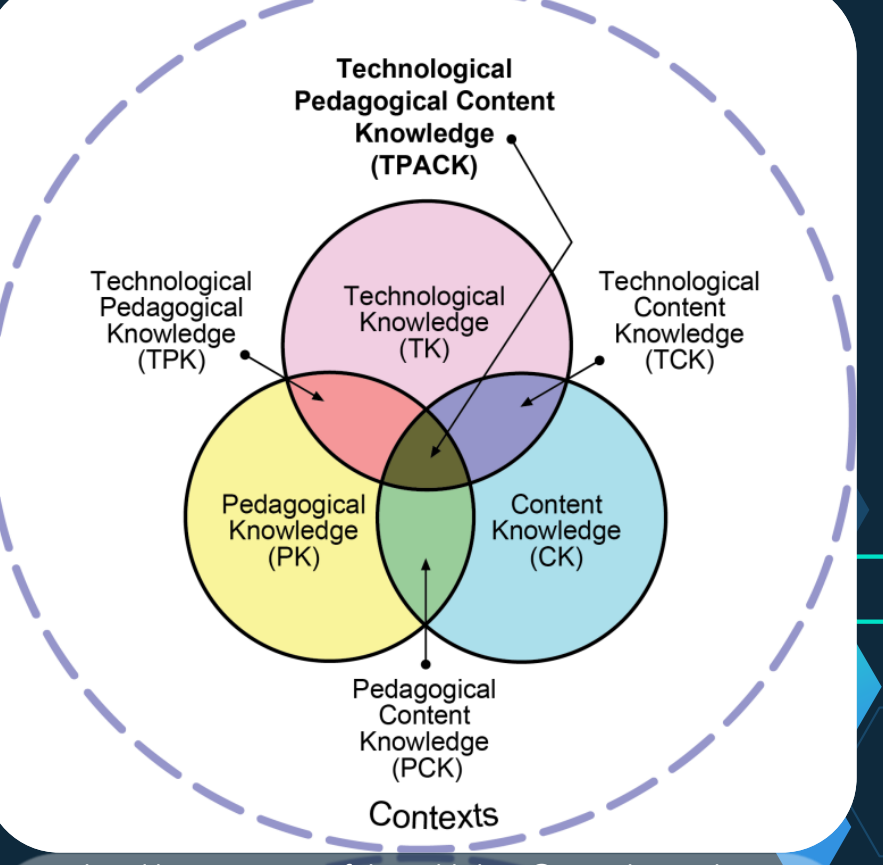

2 Reproduced by permission of the publisher, © 2012 by tpack.org

≂

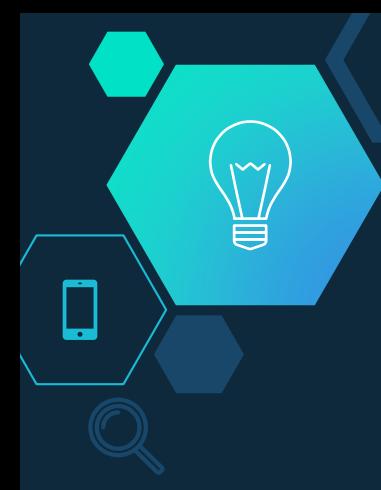

### TPACK Model

The main idea of TPACK is to understand how to use technology to teach concepts in a way that enhances student learning experiences.

It removes the idea of teaching with technology for technology's sake.

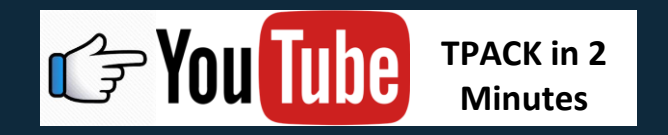

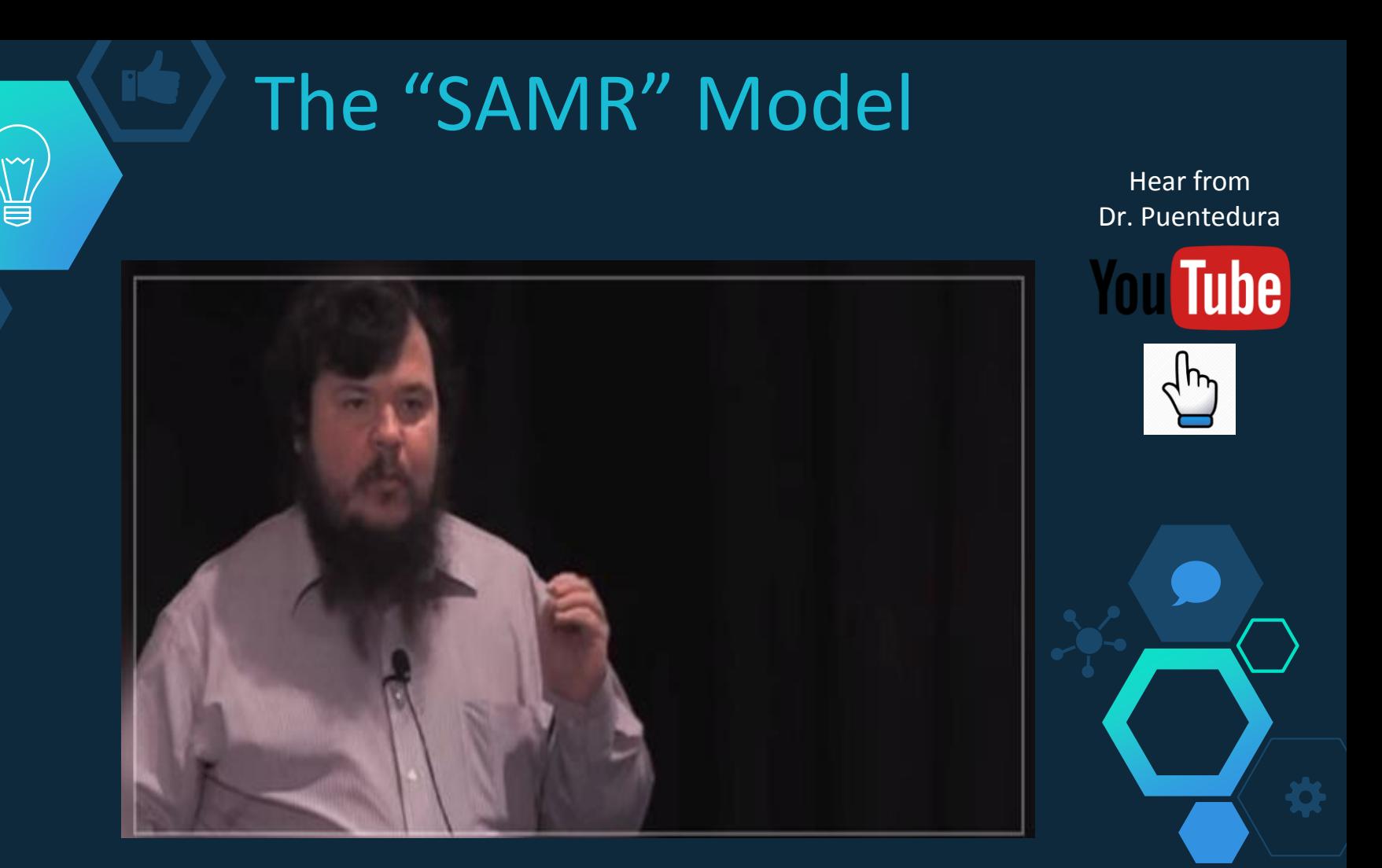

# The "SAMR" Model

Technology integration within a classroom typically moves through 4 levels.

Teachers should attempt to use their instructional technology at the highest level possible in order to achieve the best educational benefit from their technology.

**THE SUBSTITUTION** Read Dr. SAMR functional change [Puentedura's](http://www.hippasus.com/rrpweblog/archives/2014/06/29/LearningTechnologySAMRModel.pdf) work **AUGMENTATION** Technology acts as a direct substitute, with functional Dr. Ruben R. Puentedura improvement **MODIFICATION** Technology allows for significant task redesign **Hippasus REDEFINITION** Technology allows for the creation of new tasks, previously inconceivable

ENHANCEMENT Technology acts as a direct substitute, with no TRANSFORMATION

## Substitution Example

#### **Original Activity:**

Students formulate various questions about landforms using images of landforms from regions of the United States.

#### **Substitution:**

Students formulate various questions in a Google Doc about landforms using a Google Tour Builder interactive tour of the regions of the United States.

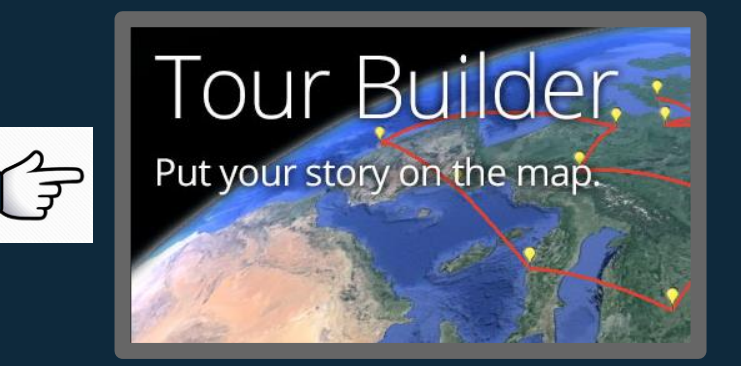

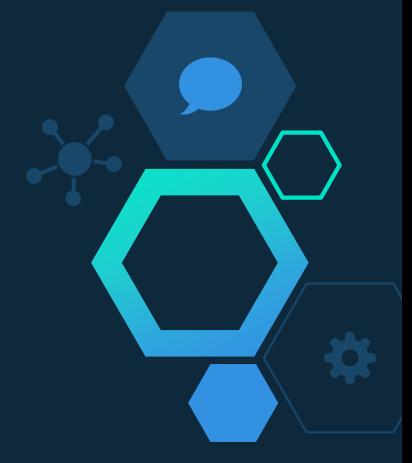

### Substitution Example

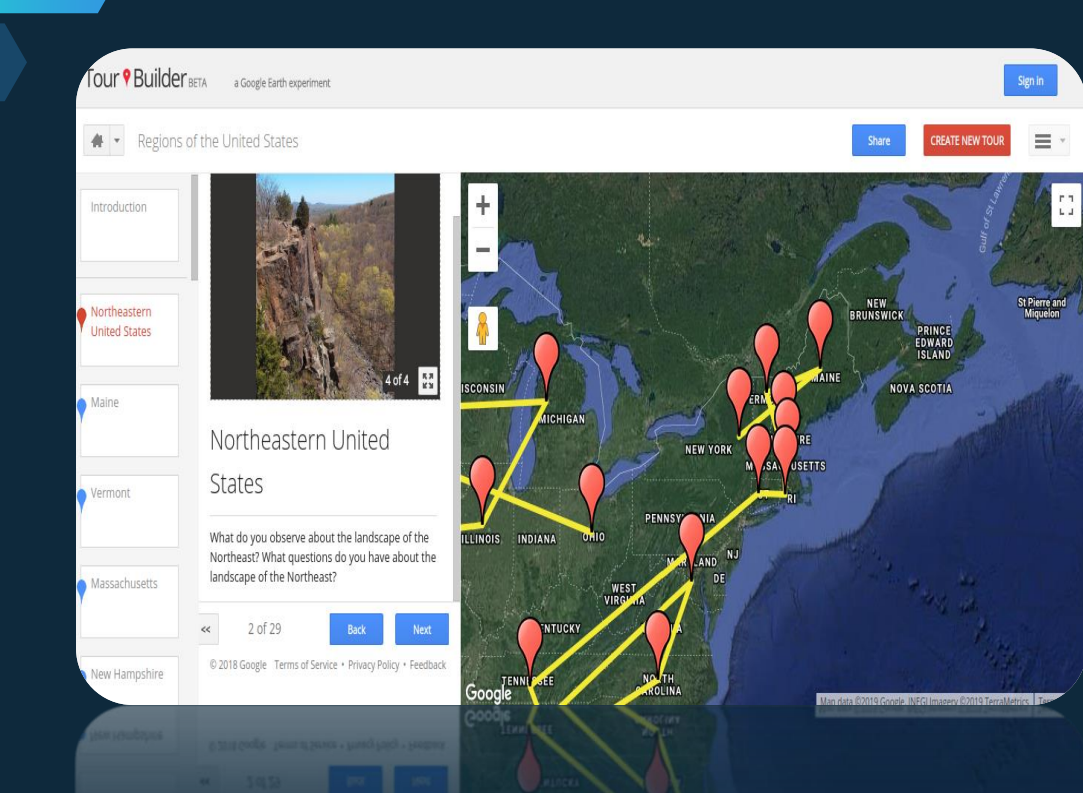

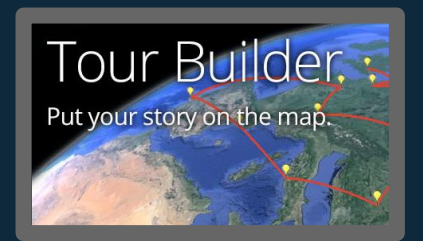

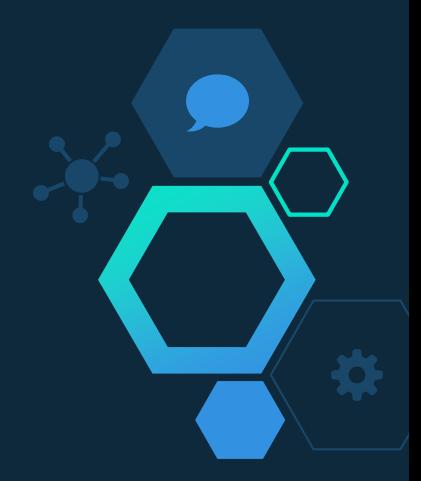

 $\sim$ 

頁

### Substitution Example

#### **Original Activity:**

Students take notes using a pen and paper. They then are asked to compose a summary of their notes on the paper.

#### **Substitution:**

Students complete the same notes and summary activity in a digital format using Microsoft Word or Google Docs.

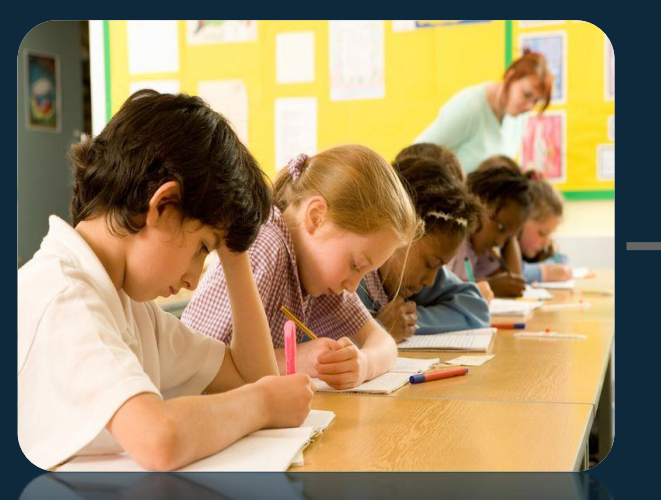

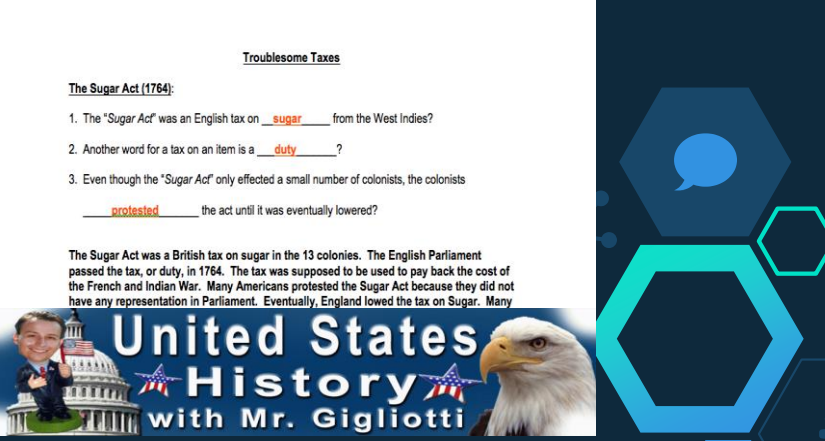

[See an example from my classroom!](http://mrgigliotti.com/revamp January 2015_The_War_Of_1812_Guided_Notes_Assignment.htm)

### Augmentation Examples

#### **Original Project:**

Students create a business card and pitch presentation of a shoe design for a Parkour athlete.

#### **Augmentation:**

Students use programs such as Canva or Google Drawings to create a business card that links to a pitch presentation of their teams shoe design for a Parkour athlete.

#### **Augmentation:**

Students use Google Keep to plan their pitch presentation outline and work on their presentation through a shared Google Slide file.

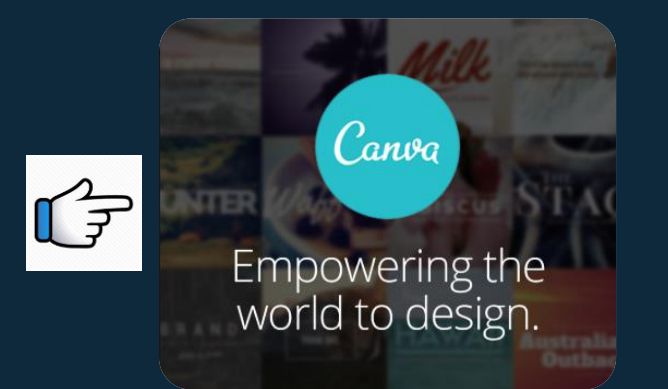

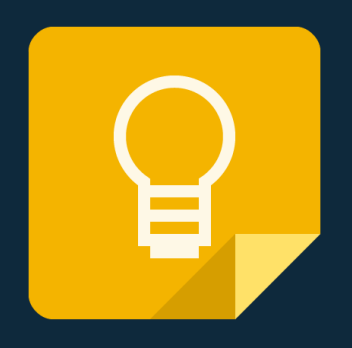

### Augmentation Examples

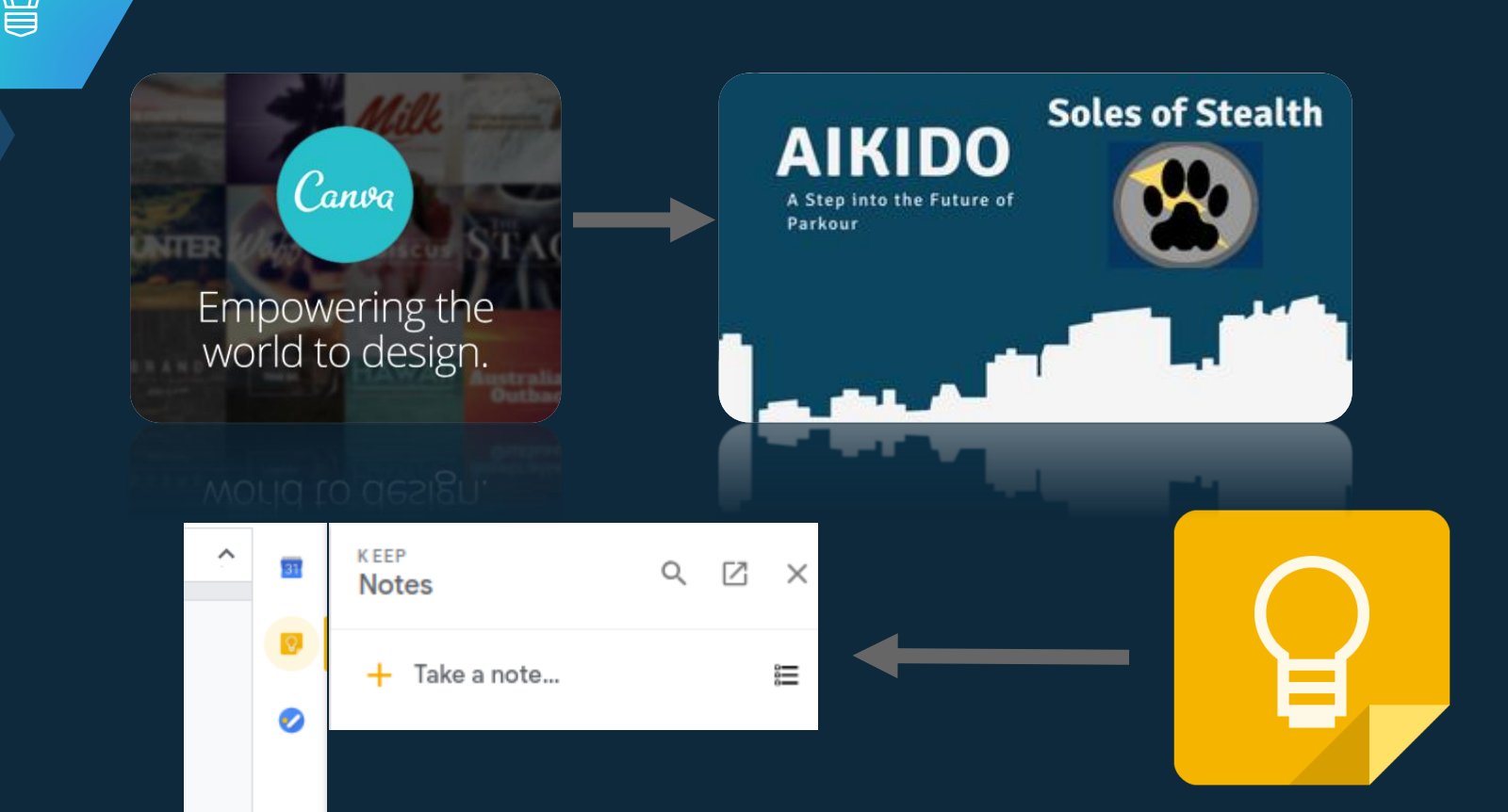

 $\mathsf{M}$ 

### Augmentation Examples

#### **Original Project:**

Students are asked to determine the distance between Boston and London using an atlas following the events of the Boston Tea Party.

#### **Augmentation:**

Students use an online map resource to determine the distance between the two cities. The mapping application also allow extension activities such as satellite images.

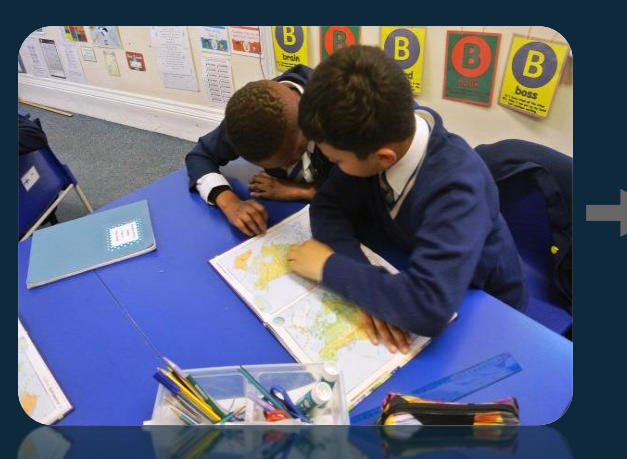

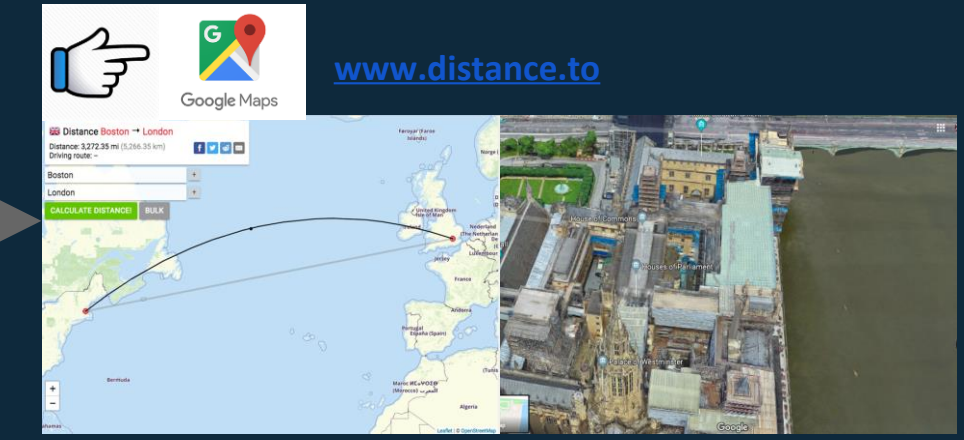

#### **Original Lesson**

Students in a business class watch various videos about the effects of counterfeit goods and have group discussions about the impacts of counterfeit goods.

#### **Modification:**

The teacher "flips" the lesson, having the students watch at home as homework using EdPuzzle assigned through Google Classroom. The video stops at various points with questions inserted from the teacher that the students use to reflect on the video.

#### **Modification:**

Students use class time in a collaborative backchannel discussion through Padlet, Formative, GoSoapBox, or Google Classroom on the impacts of counterfeit goods. .

**GoSoapBox** 

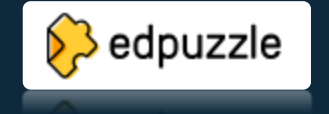

 $M$ 

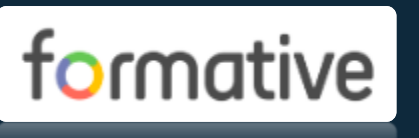

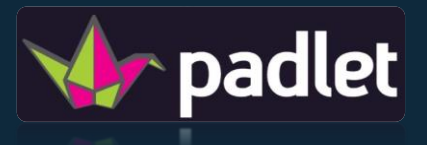

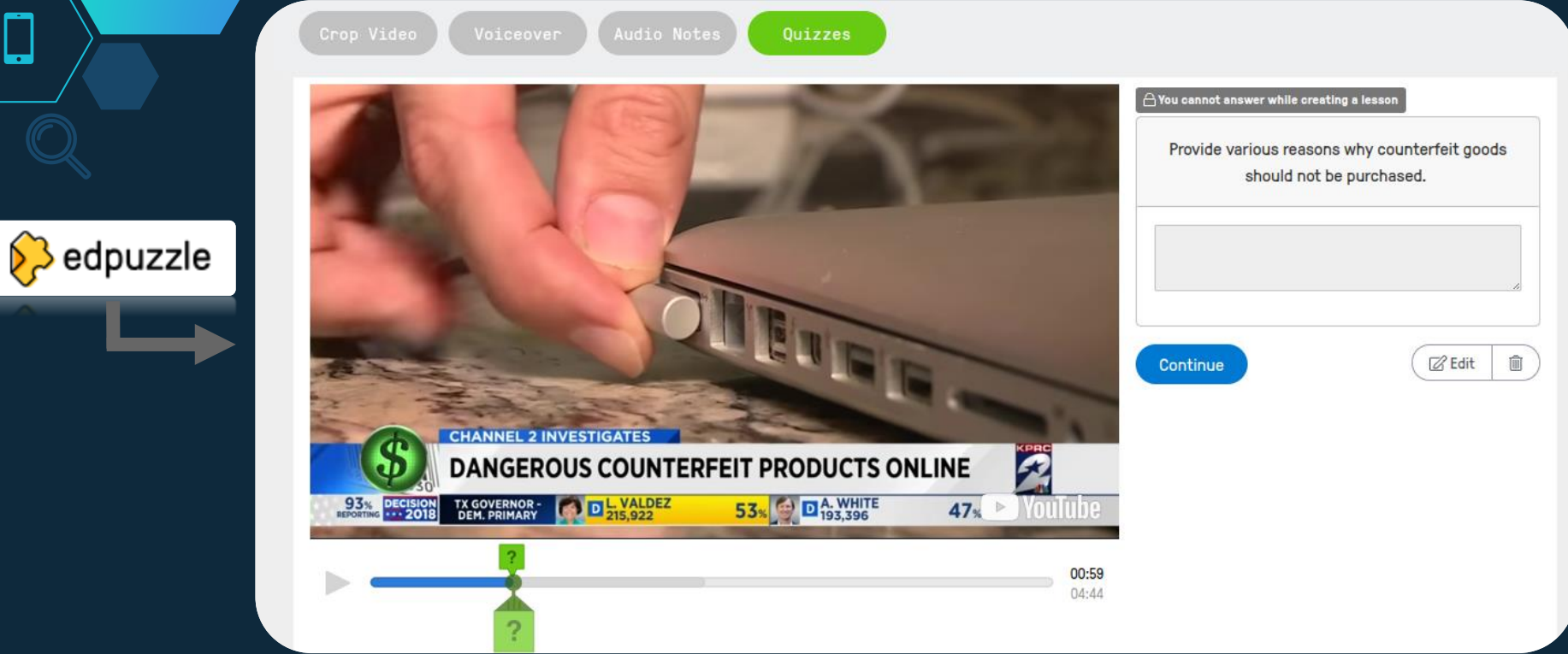

 $\mathsf{M}$ 

頁

SIGN UP LOG IN A SHARE

#### De Lynn Erickson +1 1m Combat Counterfeit Goods

 $\ominus$ 

# **padlet**

#### $\bullet$  Anonymous 12:22

Before watching the videos, I did not realize that counterfeit goods caused fires, skin rashes and even resulted in death.

#### Anonymous 12:23

I will think twice about buying certain goods at flea markets as that is one of the main places that counterfeit goods exist.

POST

Say something ...

CANCEL

**CVMCET** 

14

#### **Original Lesson**

Students learn about chemical compounds by looking at a periodic table and writing down compounds using a pencil.

**Modification:**

The teacher utilizes instructional technology to engage hands on learning, facilitate collaboration, and assess student learning. Students utilize an interactive board or display to "touch and feel" each element in the compound. They also collaborate on mobile devices bring the content to life. The teacher can also assess student growth using this technology.

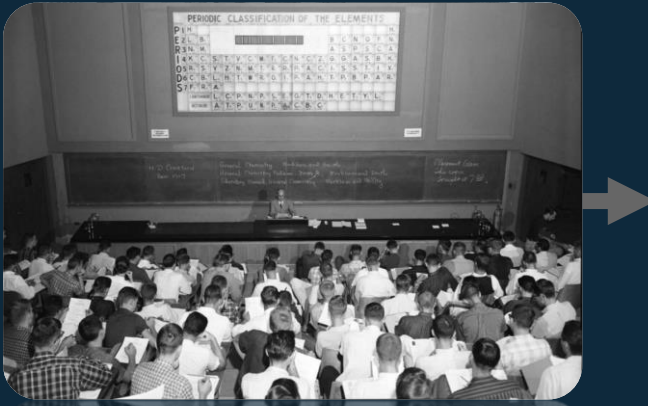

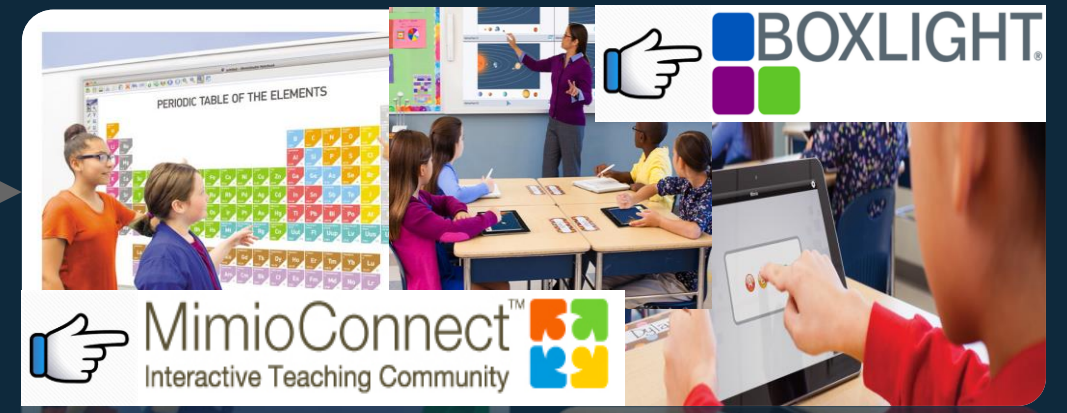

#### **Original Project**

 $\checkmark$ 

Students read the Town Mouse Country Mouse book. They compare/contrast city life to country life by communicating with another school via pen pal letters.

#### **Redefinition:**

Students connect with another class (country or city) through Google Hangouts, Zoom, or Skype to ask them various questions about their area. They present their area through a shared Google Presentation students worked on together.

### zoom

#### **Redefinition:**

Students continue to connect and share information about their area by leaving videos for each other through a shared code using Flipgrid.

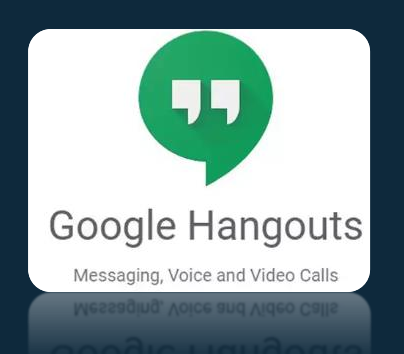

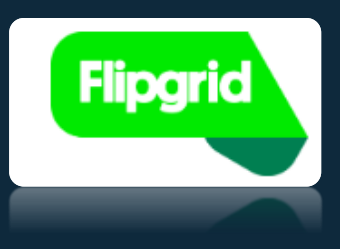

 $1.1.1.1.1$ 

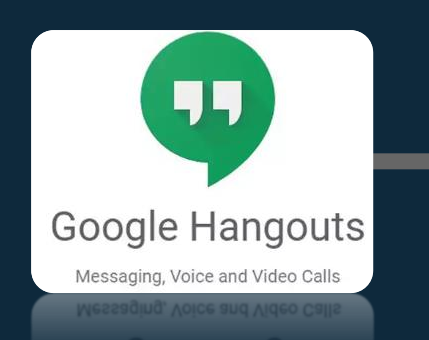

Ξ

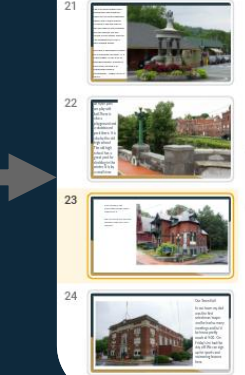

interesting things about Stafford in it. Did you know our mineral springs made our town

This museum has

famous?

 $^{\circ}$  2

127, 2018 insition..

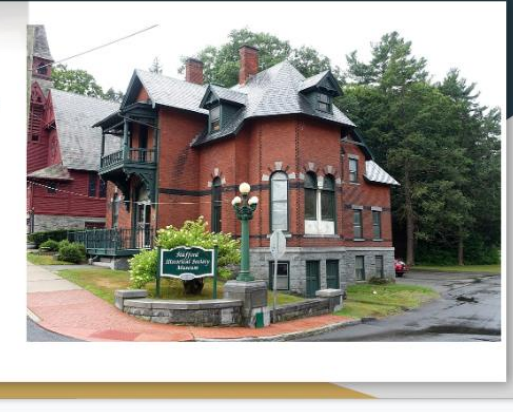

Share

Е

Present +

Click to add speaker notes

Click to add speaker notes

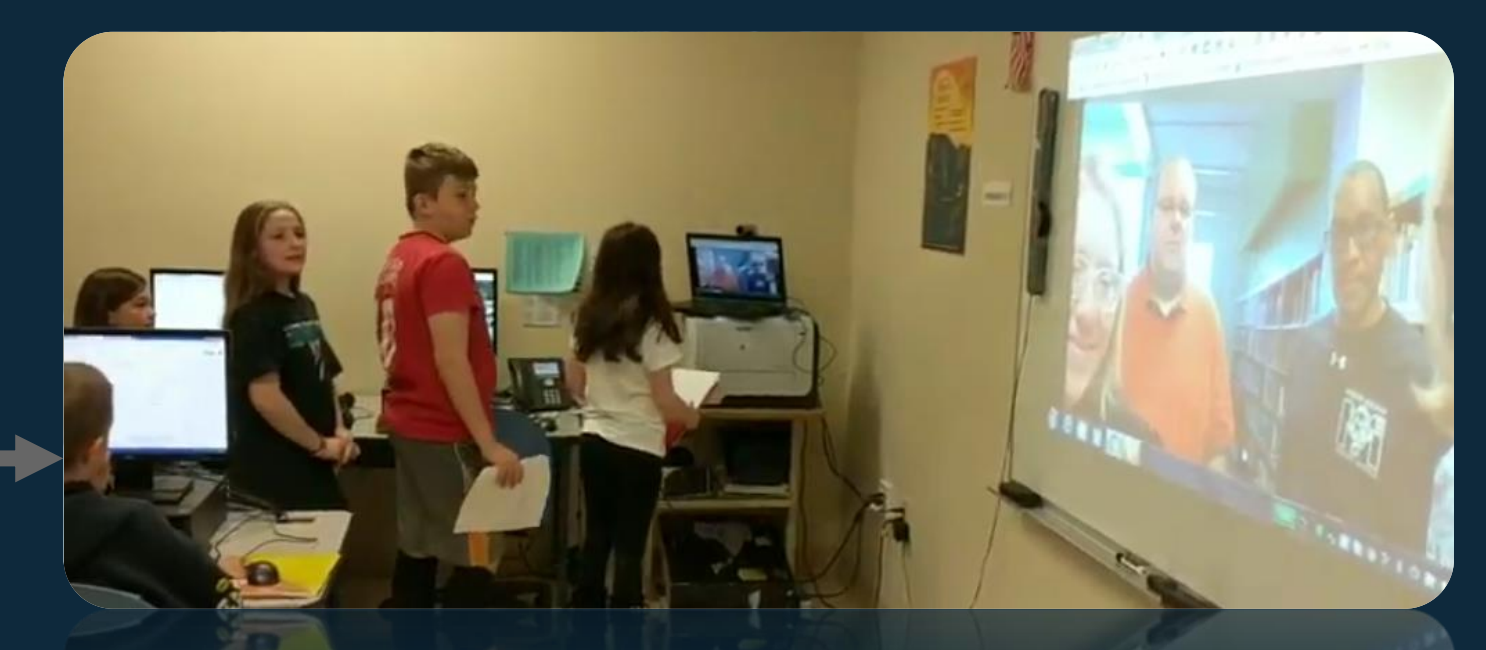

Grade 4 students providing professional development to teachers from North Carolina. Students were teaching them how to facilitate a Guess the State Project as the students participated with the teachers.

44

Google Hangouts Messaging, Voice and Video Calls

**Foday's Goal:** Happy Monday! Andrew Jackson looms as one of the largest characters in American hist<br>Joved by some, hated by others, Jackson's time in the White House is legendary. Today we will begin ou dy of how Andrew Jackson served as president and examine many of his decisions and decisive actions

le sure you have submitted the last assignment of the 3rd quarter below. I will be entering this

Click on the link below to access today's assignment. Today you should complete Part 1 of the WHITE

Learning Target: I can EVALUATE the success of Andrew Jackson's policies as president

ment into HAC on 3/12 as the last grade of the quarte

Learning Target: I can CRITIC<br>following the Corrupt Bargain

invour Elections 8,104 dams h

drew Jackson As President (White All)

The Election of 1824 and John Quincy Adams (White parts 1, 2, & 5)

signment. You should also begin working on Part 2 of the assignment.

sidella la office

#### **Original Project**

#### **Redefinition:**

Students complete a series of traditional paper and pencil activities during a unit.

Students work at their own pace using online resources and directions found on their teacher's website. Students discover and engage in content using interactive resources. Students create and share their own digital portfolios within the content to demonstrate what they have learned and teach others.

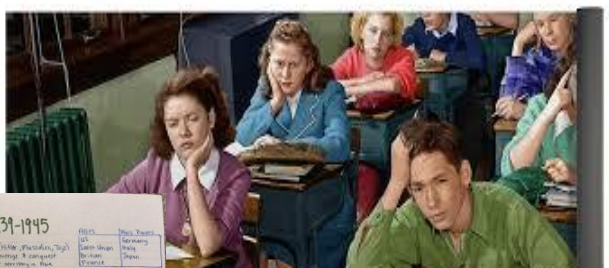

acid's face city-lives of communicating the factorial Group of Claims such as Carty for waters and control develop from the Ca

**Walker, countries of all lives** 

19

SCOO anys, currying theisends of men journal in promptor<br>SOOO anys, currying theisends of men journal in promptor  $(uu1 \rightarrow uu1)$ Unionway of Straits

id Barthard Formed<br>Namy split unto west o East German

with Mr. Gialiotti

ited States

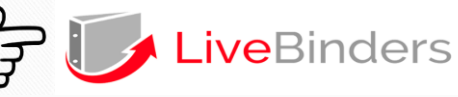

The Louisiana Purchase and Lewis and Clark lefferson and The Embargo of 1807

#### **George Washington Creates The Presidency**

/media/gepMTg2NTg1Mzl=

Part I: Everything You Always Wanted To Know About George **Washington The Man!** 

In what year was George Washington born? Where was George **Washington's born?** 

1732 in Virginia What were the names of George Washington's parents? What happened to Washington's father?

Augustine and Mary Ball Washington. He died when George was 11 years old

What was the name of George Washington's wife? How many children did he have? How many grandchildren did he have? Wife-Martha Washington. Kids-2 children 4 grandchildrer

What do we know about George Washington's teeth? His first set was made of ivory Why did George Washington feel that he could not be injured by bullets?

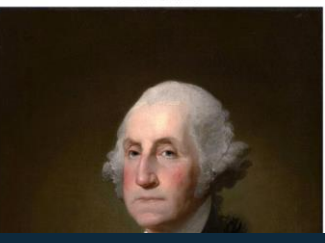

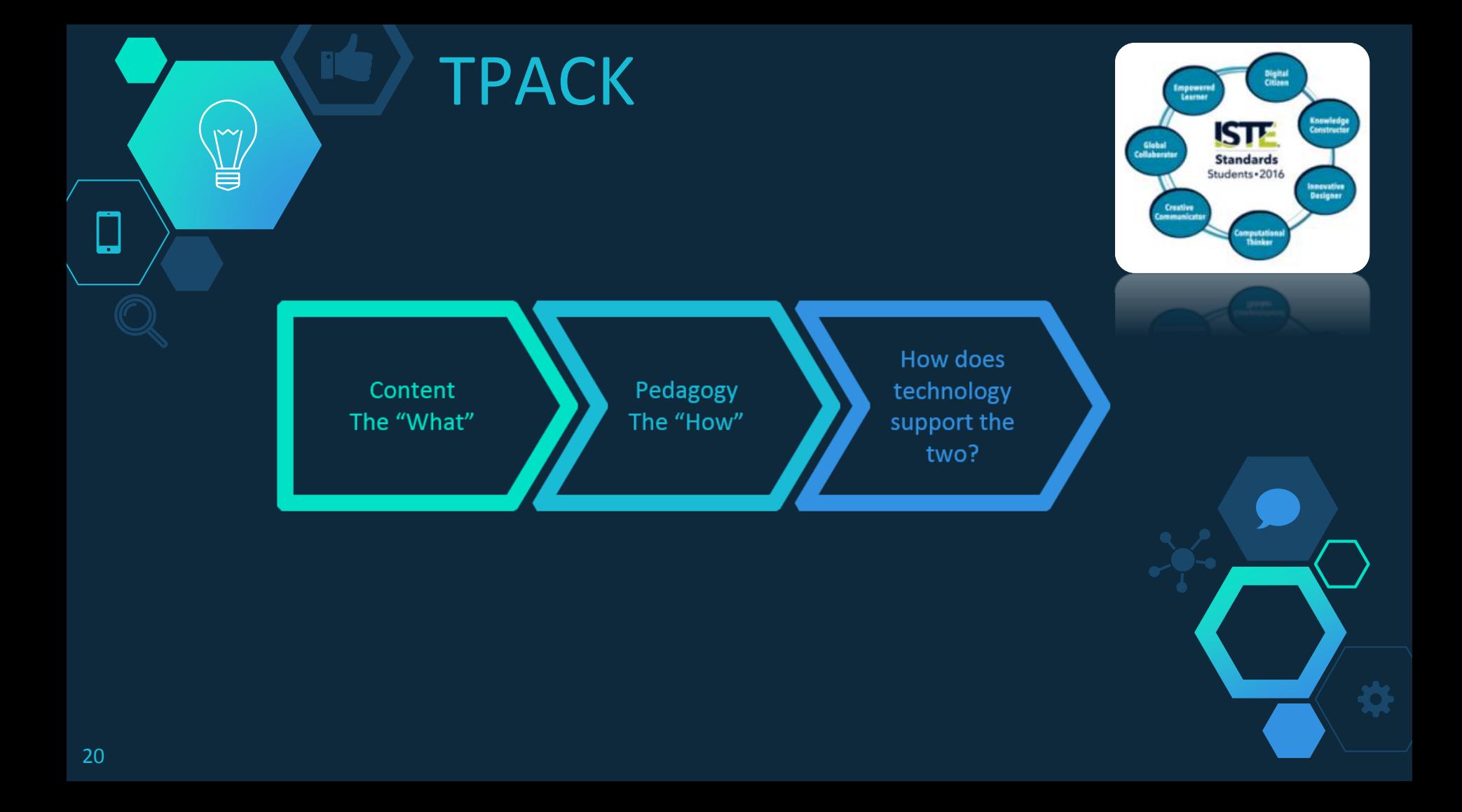

### TPACK- Math Classroom

#### **Design a Park Project**

**Content: Area/Perimeter**

 $\checkmark$ 

Ō.

**Technology to Support: Google Apps for Ed; Tinkercad**

Pedagogy: Project Based Learning (Inquiry)

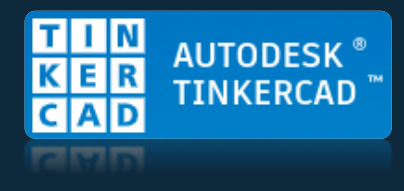

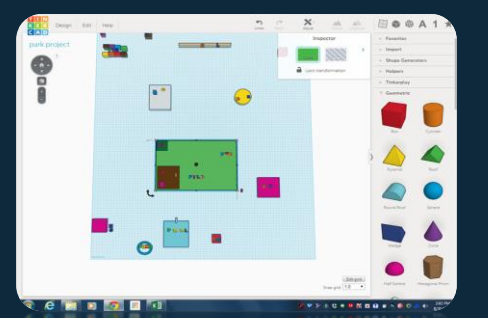

### TPACK – Science Classroom

### **How are Landforms Created?**

**Content: How are Landforms Created?**

 $\checkmark$ 

**Technology to Support: Mimio View Document Camera; video program**

Pedagogy: Student Group Work and Collaboration

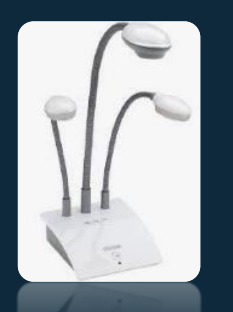

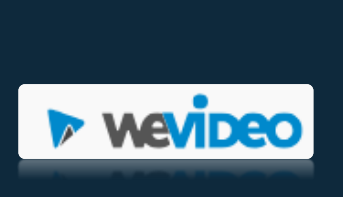

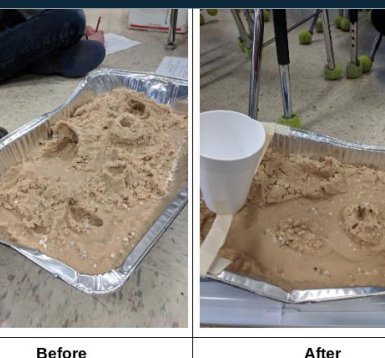

**Before** 

**After** 

### Simple TPACK Resources

### **[TPACK.org](http://www.tpack.org/)**

Framework and other resources such as newsletters, TPACK at conferences, and TPACK tutorials.

**[Using TPACK as a Framework for Technology Integration](https://community.simplek12.com/scripts/student/webinars/view.asp?id=2601)** Webinar from Steven Anderson

### **[PBL Works](https://www.pblworks.org/)**

Created by the Buck Institute for Education provides research and resources centered around project-based learning

### **[Boxlight.com](https://mimio.boxlight.com/)**

Best instructional technology products on the market

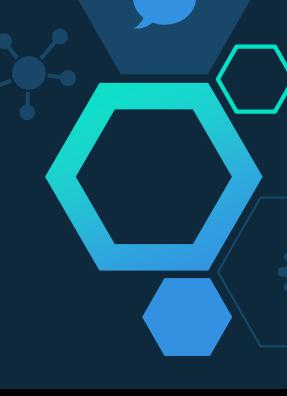

### SAMR - How to Get Started

Take inventory of your available technology

 $\widetilde{\phantom{a}}$ 

買

Choose a topic and plan a traditional lesson

Find ways to make lesson better using SAMR

Don't be afraid to try something new

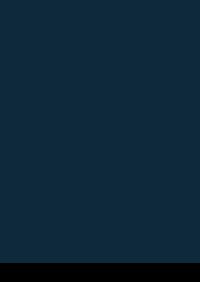

⇁

# Simple SAMR Resources

### **[Blendspace](https://www.tes.com/lessons)**

**Give students resources to choose from in order to discover and explore content**

### **[Livebinders](http://livebinders.com/)**

**Students can create and share their own content with others**

### **[Boxlight](http://mimio.boxlight.com/)**

**Best instructional technology products on the market**

**[Google Classroom](https://classroom.google.com/)** 

**Explore, create, and share content**

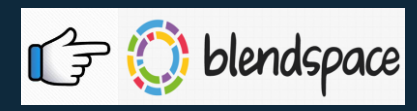

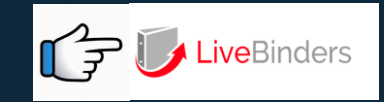

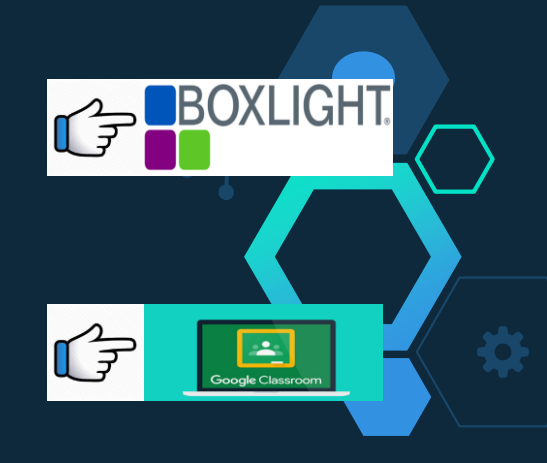

### **Boxlight Webinar Series** Blogs <https://blog.mimio.com/>

# **SEE HOW SAMR WORKS IN REAL CLASSROOMS**

**Substitution, Augmentation, Modification,** and Redefinition

**Enrich the Learning Experience with** 

**Cross-Curricular Projects** 

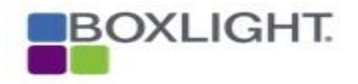

**SPRING WEBINAR SERIES** 

Transforming Learning in the Classroom

### **Boxlight Webinar Series**

# Thank You!

Want to learn more about Boxlight's innovative solutions?

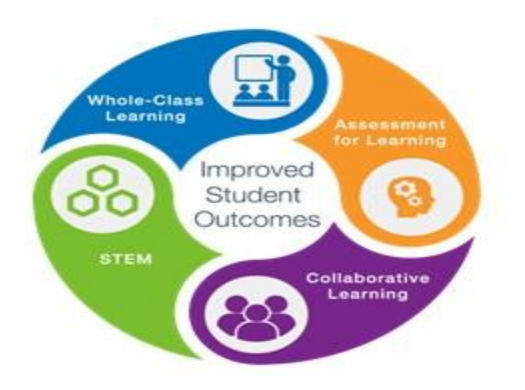

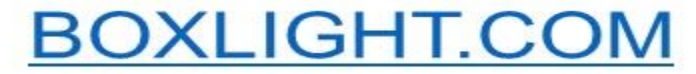

**SPRING WEBINAR SERIES** Transforming Learning in the Classroom

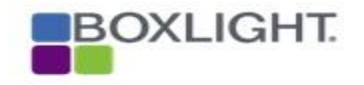